# 通用 **BIOS** 设置

### **Main**(主菜单)

ROM BIOS 包含一个内建的设置程式,允许用户做基本的系统组态以及硬件参数的设置.改变后的数据 储存在靠电池电力维持的 CMOS RAM 中,所以即使断电数据也可以得到保存,一般来说,保存在 CMOS RAM 中的信息是不会发生改变的,除非系统组态发生变化,例如硬盘装置更换或者是新硬件的加入。 当然也可能因为 CMOS 电池电力不足而造成 CMOS 数据丢失,如果发生这种情况,您需要更换一块新 的 CMOS 电池后重新设置 BIOS。

 注意:BIOS 设置界面和描述仅供参考,并不一定和你在屏幕上看到的画面完全一样。 BIOS 内容选项可能会有一些改变,若有不同请以主板实际显示的画面为主。

此项目提供系统基本信息设定:

进入设定程序

在计算机启动时,BIOS 进入开机自检(Post)程序,自检程序是一系列固定在BIOS 中的诊断程序,当 自检程序执行完成后,如果遇到错误会显示出

如下信息:

#### Press DEL to Run Setup

#### Press F1 to Load default values and continue

(按F1 键即可进入BIOS 设置界面, 按F2 键装载默认值并进入系统 )。

当自检程序执行完成后,没有遇到错误如果你想进入BIOS,请按DEL 键, 直到进入BIOS 界面。

如果此信息在您做出反应前就消失了,您可以关机后再开机或按机箱上的Reset 键,重启您的电脑, 也可以同时按下 <Ctrl> + <Alt>+<Delete> 来重启电脑。

控制键位

- ■< ↑ > 向前移一项
- ■< ↓ > 向后移一项
- ■< ← > 向左移一项
- $\blacksquare$ <  $\rightarrow$  > 向右移一项
- ■< Enter > 选定此选项
- ■< +/-> 改变选择数值
- ■< F1 > 主题帮助,仅在状态显示菜单和选择设定菜单有效
- ■< F2 > 从CMOS 中恢复前次的CMOS 设定值, 仅在选择设定菜单时有效
- ■< F3 > 载入优化缺省值
- ■< F4 > 保存改变后的CMOS 设定值并退出
- ■< Esc >退出菜单或者从子菜单回到主菜单

BIOS 设置

#### 进入设置程序:

开机并且在 POST(开机自检)时按下<Del>键,就进入 BIOS CMOS 设置程序

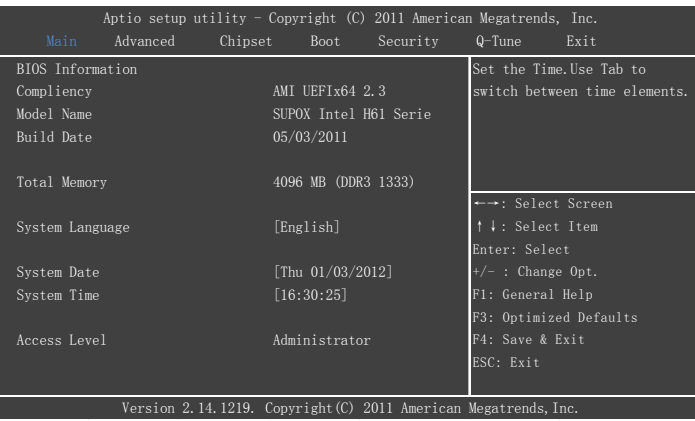

主菜单显示了 BIOS 版本信息。日期和时间,选择你需要更改的项目,通过按下"↑↓←→"键来移动 导航条到您想更改的项目后按下<Enter>键.当移动导航条到各个项目时,在屏幕的右上方会显示一条帮 助信息以帮助您更好地理解该选项的功能。当选择了一个选项时,该选项的子菜单就会显示出来,用 户就可以调整相应的配置参数。

## **Advanced(**高级属性设置**)**

此项目提供了系统高级进阶功能设定

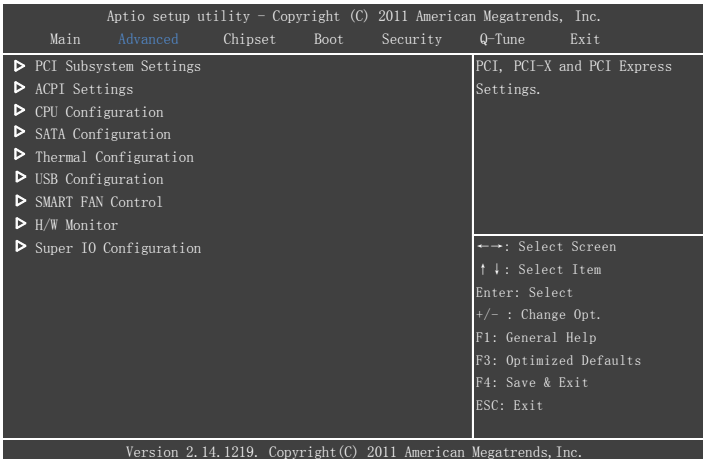

## **PCI Subsystem Settings**(**PCI** 子系统设置)

此项目可以调整 PCI 相关设置

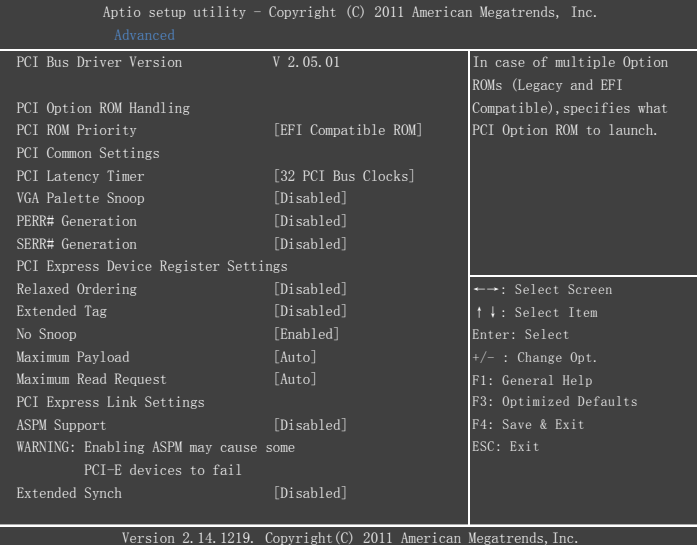

#### PCI ROM Priority

在多个 ROM 的情况下,允许指定 PCI 选项 ROM 启动 选项: Legacy ROM, EFI Compatible ROM

#### PCI Latency Timer

该项目设置 PCI 设备的延迟定时器数值 选项: 32, 64, 96, 128, 160, 192, 224, 248 PCI Bus Clocks

#### VGA Palette Snoop

选择开启或关闭颜色校正功能 选项:Enabled,Disabled

## PERR/SERR# Generation

PERR/SERR 生成选项 选项: Enabled, Disabled

#### Relaxed Ordering

该项目用来开启或关闭 PCI Express device relaxed ordering。 选项: Enabled, Disabled

#### Extended Tag

该项目用来开启或关闭 PCI Express 设备的扩展标签 选项: Enabled, Disabled

#### No Snoop

该项目用来开启或关闭 PCI Express 设备的侦测选项 选项: Enabled, Disabled

#### Maximum Payload

该项目设置 PIC-E 设备的最大负载值 选项: Auto, 128、256、512、1024、2048、4096 Bytes

Maximum Read Request

该项目设置 PCI-E 设备的最大读取值 选项:Auto,128、256、512、1024、2048、4096 Bytes

ASPM Support

该项目设置 ASPM 等级。 选项:Disabled,Auto,Force L0s

Extended Synch

该项目用来开启或关闭扩展同步模式的生成。 选项: Enabled, Disabled

**ACPI Settings**(高级电源管理)

此项目提供了电源管理信息设定。(**\***该项目部分选项根据不同型号主板存在差异,请根据实际项目选

择)

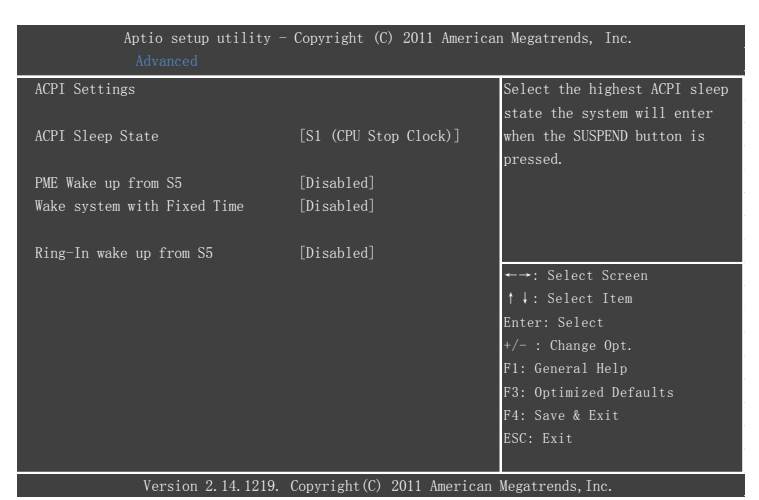

ACPI Sleep State 选择在 OS 下的休眠模式 选项: Suspend, S1

PME Wake up From S5 该项目开启或禁用在 S5 状态下通过网络唤醒功能 选项: Enabled, Disabled

Wake system with Fixed Time 是否打开定时开机功能 选项: Enabled, Disabled Ring-In Wake up from S5 该项目允许打开或禁用在 S5 状态下通过 Ring 唤醒功能 选项: Enabled, Disabled

## **CPU Configuration**(**CPU** 设置)

此项目提供了 CPU 信息和 CPU 功能设定

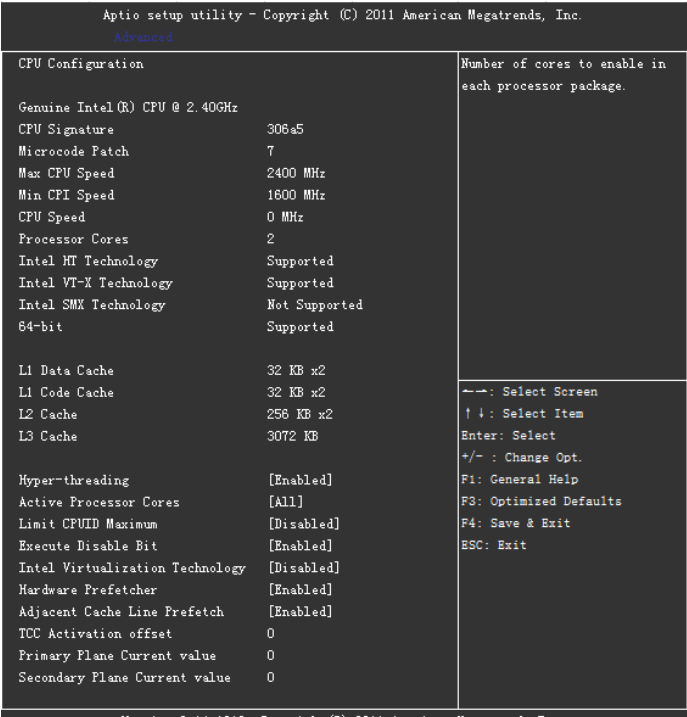

Version 2.14.1219. Copyright (C) 2011 American Megatrends, Inc.

#### Hyper-threading

启动或关闭 HT 功能 选项:Enabled,Disabled

Active Processor Cores

启动或关闭 CPU 核心(选项视 CPU 核心数而定) 选项: All, 1

#### Limit CPUID Maximum

当您欲使用不支持延伸的 CPU-ID 功能的操作系统时,请将本项目设为[Enabled]。 选项:Enabled,Disabled。

Execute Disable Bit 本项目用来启动或关闭 No-Execution Page Protection 技术。 选项: Enabled, Disabled。

Intel virtualization technology Intel 虚拟化技术控制选项。 选项: Enabled, Disabled

#### Hardware Prefetcher

选择开启或关闭硬体预取功能。 选项: Enabled, Disabled。

Adjacent Cache Line Prefetch 高速缓存预读取选项。用来打开二级高速缓存预读取器。 选项: Enabled, Disabled。

TCC Activation offset TCC 温度设置

Primary Plane Current Value 初级阶段电流值设置

Secondary Plane Current Value 次级阶段电流值设置

### **SATA Configuration**(**SATA** 设备设置)

此项目可以查看 SATA 设备信息以及相关设置

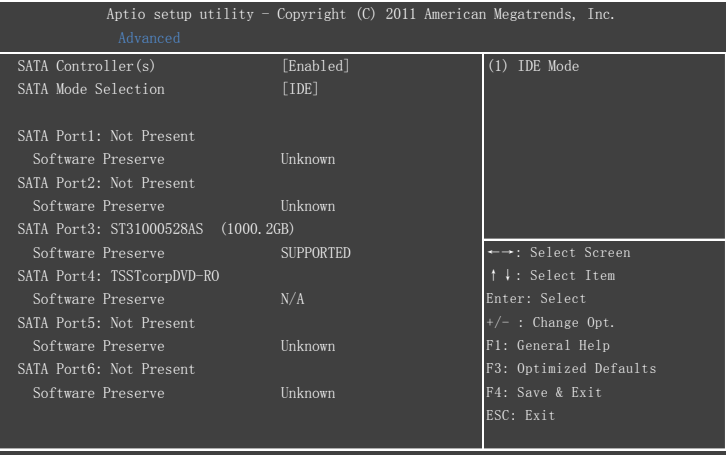

Version 2.14.1219. Copyright(C) 2011 American Megatrends, Inc.

SATA Controller(s) SATA 接口的打开与关闭控制项 选项: Disabled, Enhanced

SATA Mode SATA 上的设备工作模式 选项: IDE, AHCI, RAID

### **USB Configuration**(**USB** 设置)

进入该项目可以进行 USB 相关设置

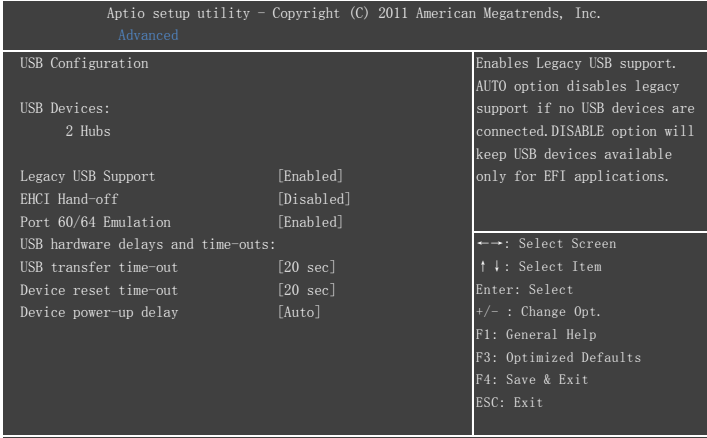

Version 2.14.1219. Copyright(C) 2011 American Megatrends, Inc.

Legacy USB Support 本项目用来启动或关闭 DOS 下 USB 设备功能 选项: Enabled, Disabled, Auto

EHCI Hand-off 该项目允许您开启不具备 EHCI Hand-Off 功能的操作系统 选项: Enabled, Disabled

Port 60/64 Emulation USB 60/64 端口的仿真设置。当启用此功能时,系统能更好的支持 USB 键盘设备 选项:Enabled,Disabled

USB transfer time-out USB 传输超时值设置 选项:1,5,10,20sec

Device reset time-out USB 命令超时设置 选项:10,20,30,40sec

Device power-up delay USB 启动延迟设置 选项:Auto,Manual

## **SMART FAN Control**(智能风扇控制)

进入该项目可以进行智能风扇相关设置

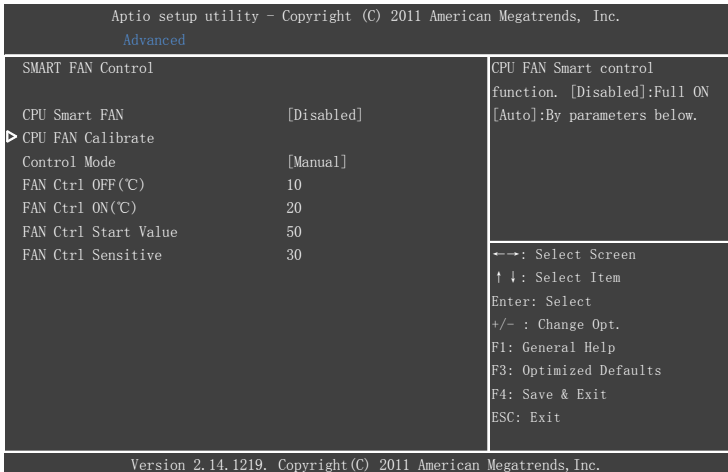

#### CPU Smart FAN

CPU 风扇智能模式控制,当使用 Auto 时才可进一步控制。

选项: Auto, Disabled

#### Control Mode

该项目可以设置风扇转速模式。

选项: Quiet, Aggressive, Manual

- (1) Quiet: 风扇以安静模式运转;
- (2) Aggressive: 风扇以全速模式运转:
- (3) Manual: 启用手动设置模式(当使用该模式时,可对以下选项进行控制):

FAN Ctrl OFF (℃): 风扇停止加速运转温度

FAN Ctrl ON (℃): 风扇开始加速运转温度

FAN Ctrl Start Value:当达到设定值时风扇开始全速运转

FAN Ctrl Sensitive: 数值越大, 风扇转速越高

例如:你设定 FAN Ctrl OFF 为 10 度,FAN Ctrl ON 为:20,FAN Ctrl Start Value 为 50,FAN Ctrl Sensitive 为 30。那么,当 CPU 温度为 10 度时, 风扇便会以低速运转, 当温度达到 20 度时, 风扇将会根据已设 定的值运转,当温度达到 50 度时,风扇便会全速运转。

## **H/W Monitor**(硬件监控设置)

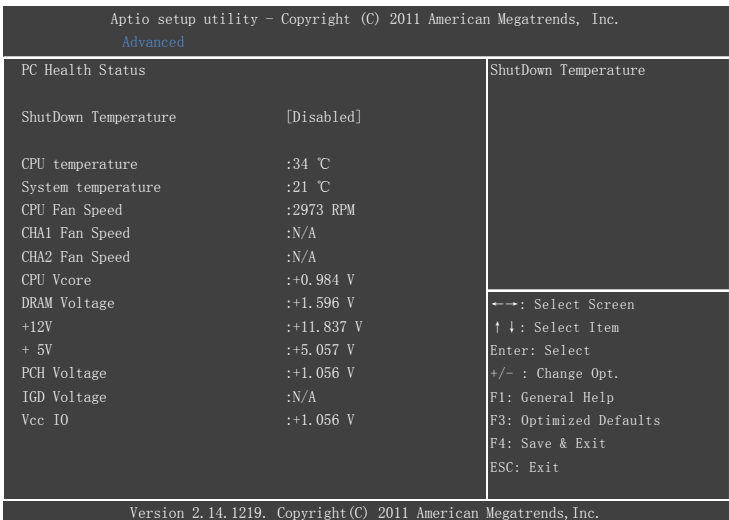

#### ShutDown Temperature

自动关机温度设置,当 CPU 到达设定温度值时便会自动关机

选项:Disabled (Default) / 70 ℃/158℉ / 75℃/167℉ / 80℃/176℉ / 85℃/185℉

/ 90℃/194℉

## System/CPU temperature

系统/CPU 温度

CHA1/2/CPU Fan Speed 系统 1/2/CPU 风扇等转速

DRAM/CPU Voltage 显示内存/CPU 电压值

 $+12V/+5V$ 显示+12V/+5V 电压侦测值

PCH Voltage 显示 PCH 电压侦测值

IGD Voltage 显示视频控制器电压侦测值

Vcc IO 显示 Vcc IO 电压侦测值

## **Super IO Configuration**(**I/O** 设置)

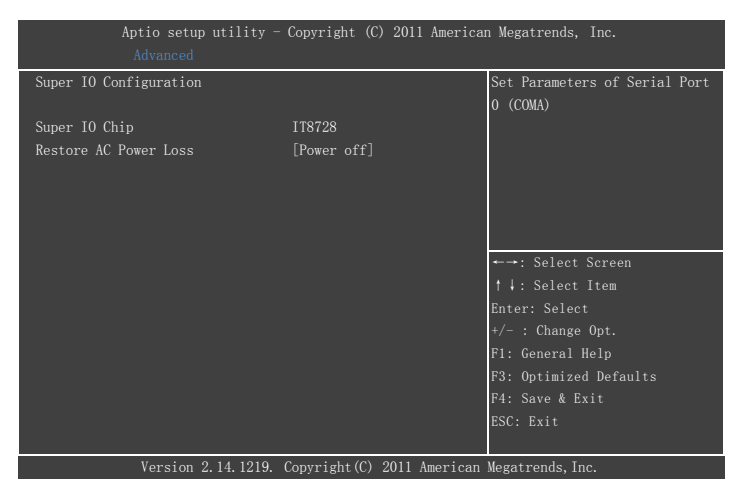

#### Restore AC Power Loss

该项目设定当系统突然断电时或有中断发生而关机后,再一次加电后的系统状态。 选项: Power Off, Power On, Last State

## **Chipset(**芯片组属性设置**)**

进入此项目可对芯片组设置进行调整

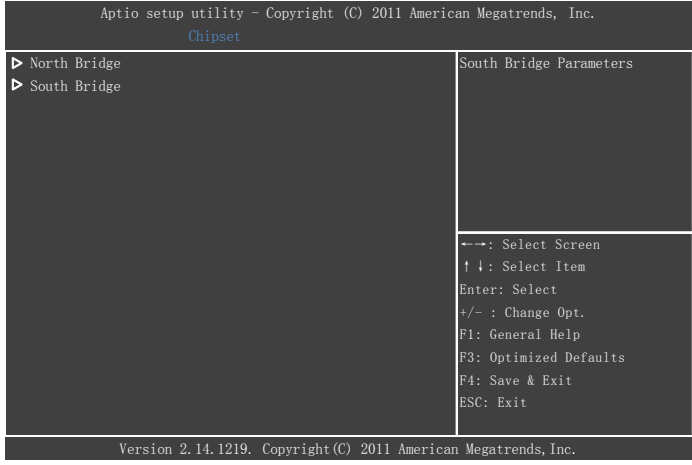

### **North Bridge**(**North Bridge** 设置)

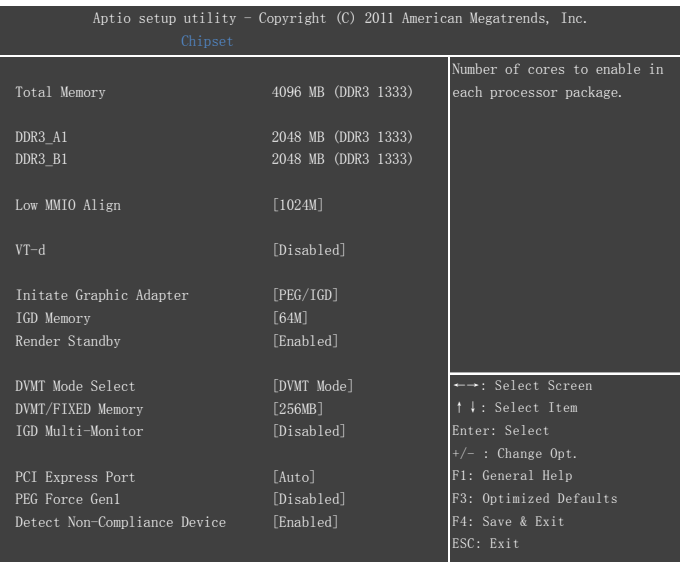

#### Low MMIO Align

此选项关系到 4GB 以下 CPU memory 地址空间的利用。如是选 64M, 则在 DRAM 地址 (4GB 以内) 以上,任一个 64MB 段开始 PCIE/PCI 的 MMIO 映射; 如是选 1024M,则在任一个 1GB 段开始 PCIE/PCI 的 MMIO 映射 选项: 64M, 1024M

VT-d 启用或关闭 VT-d 技术 选项: Disabled, Enable。

Initate Graphic Adapter 此选项用于选择优先使用显示输出类型 选项: IGD, PCI/IGD, PEG/IGD。

IGD Memory 板载共享显存设置 选项: Disabled, 32M, 64M, 128M。

Render Standby 启用或关闭 Render Standby 选项: Disabled, Enable。

DVMT Mode Select 物理内存模式设置 选项: DVMT Mode, Fixed Mode DVMT /FIXED Memory。 共享物理内存 选项: 128M, 256M, MAX。

PCI Express Port 设置开启 PCI-E 端口 选项: Auto, Enable。

PEG Force Gen1 开启 选项:Disabled,Enable。

Detect Non-Compliance Device 选项:Disabled,Enable。

### **South Bridge**(**South Bridge** 设置)

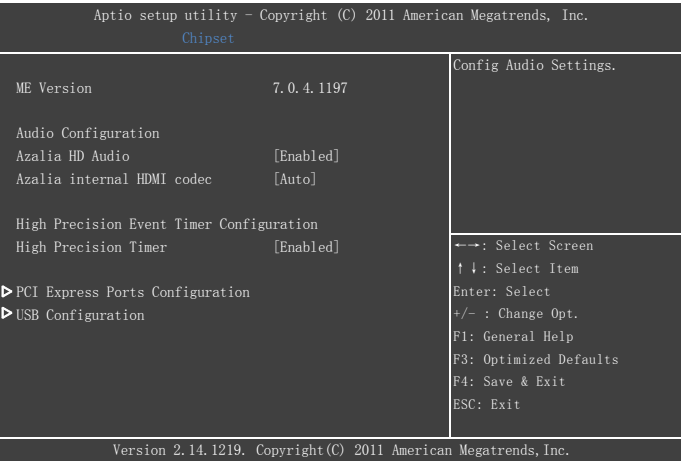

Azalia HD Audio

Azalia 高保真声卡控制选项 选项: Disabled, Enable。

Azalia Internal HDMI Codec HDMI 音效控制选项 选项: Disabled, Enable。

High Precision Timer 启用或关闭高精密时间计时器 选项: Disabled, Enable。

PCI Express Configuration 进入可以看到以下界面

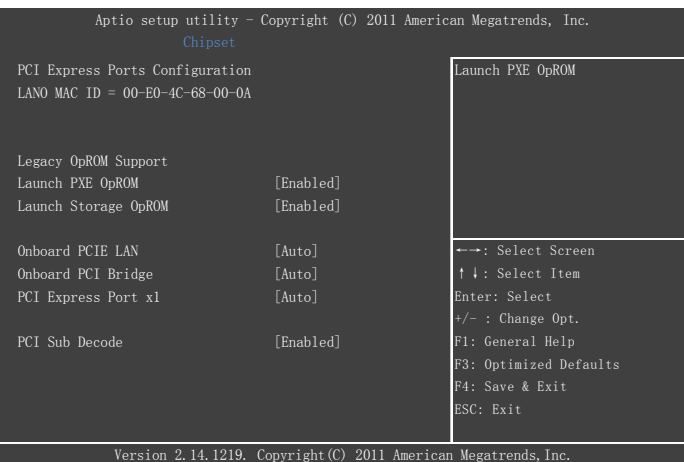

#### Launch PXE OpROM

PXE 启动模式选择 选项: Disabled, Onboard Lan PXE, Onboard Lan DOL

#### Launch Storage OpROM

启动或关闭储存设备启动选项 选项: Disabled, Enabled

Onboard PCIE LAN 板载网卡控制设置 选项: Auto, Enabled, Disabled

Onboard PCI Bridge 板载 PCI 控制 选项: Auto, Enabled, Disabled

PCI Express Port x1 选项: Auto, Enabled, Disabled

PCI Sub Decode 选项: Enabled, Disabled

进入 USB Configuration 对 USBEHCI 控制项(必须有一个要开启)进行设置 选项: Enabled, Disabled。

## **Boot(**启动管理设置**)**)

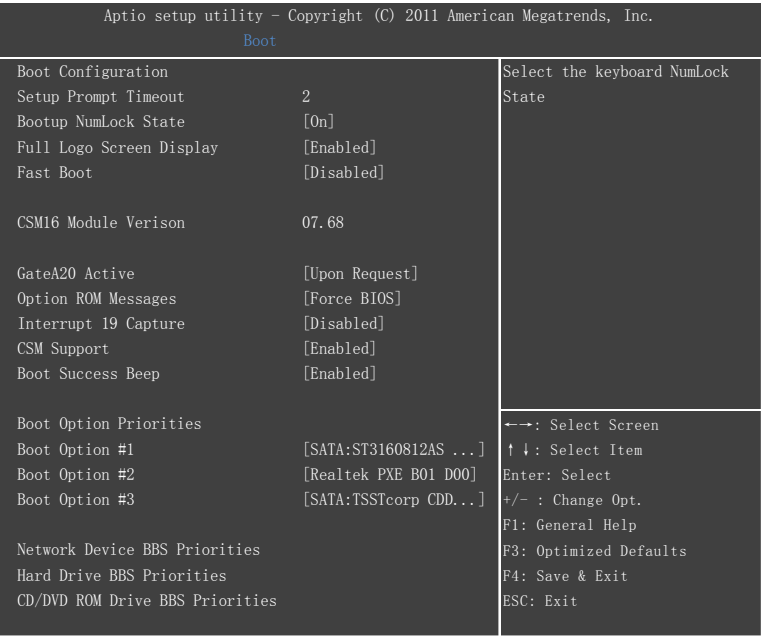

Version 2.14.1219. Copyright(C) 2011 American Megatrends, Inc.

#### Setup Prompt Timeout

该选项设置进 BIOS 设置提示信息的长短。

#### Bootup Numlock State

该选项设置小键盘的开关状态。

Full Logo Screen Display 是否启用开机 Logo 图片功能 选项:Enabled,Disabled

Fast Boot 该选项设置开机初始化

GateA20 Active 当设为"Upon Request",可以使用 BIOS 来关闭 GA20, 设为"Always"时, 不允许关闭 GA20. 选项: Upon Request, Always。

Option ROM Messages 选择 Option ROM 的信息显示方式。 选项: Force BIOS, Keep Current。

Interrupt 19 Capture 捕获中断 19 的信息 选项: Disabled, Enable CSM Support CSM 控制设置 选项:Enabled,Disabled

Boot Success Beep 打开或关闭开机提示音 选项:Enabled,Disabled

Boot Option #1/#2/#3 该项允许选择优先引导设备,显示在屏幕上的设备种类取决于系统所安装的设备种类

#### Network Device/Hard Drive/CDDVD ROM Drive BBS Priorities

该项允许选择设备的顺序,显示在屏幕上的设备种类取决于系统所安装的设备种类

## **Security(**密码设定**)**

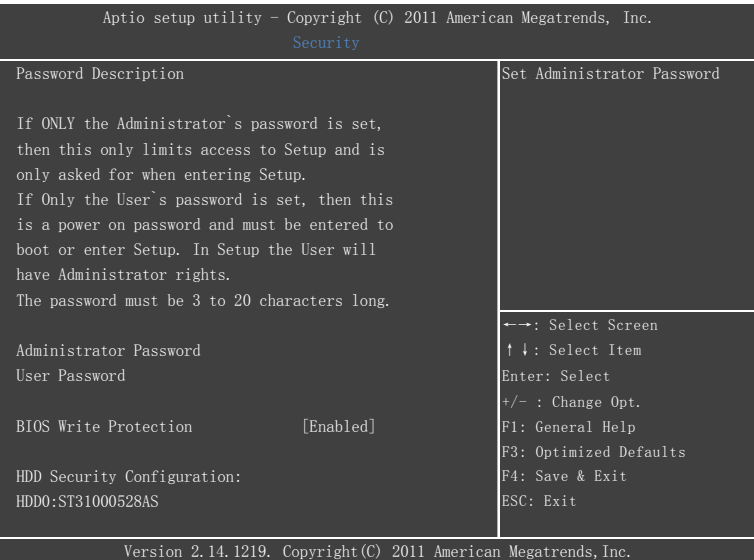

Administrator Password 设置管理员密码 User Password 设置使用者密码

BIOS Write Protection BIOS 写保护选项

选项:Enabled,Disabled

## **Q-Tune BIOS(**超频功能设置**)**

该选项页允许您调整多种参数以获得更好的超频性能。

警告: ● 超频需要专业知识并且冒着对系统组件造成永久损坏的风险,我们建议 您保留这些参数的默认值。

### Start Page 指定 BIOS 开始界面 选项: Page-Main/Advanced/Chipset/Boot/Security/Q-Tune/Save & Exit

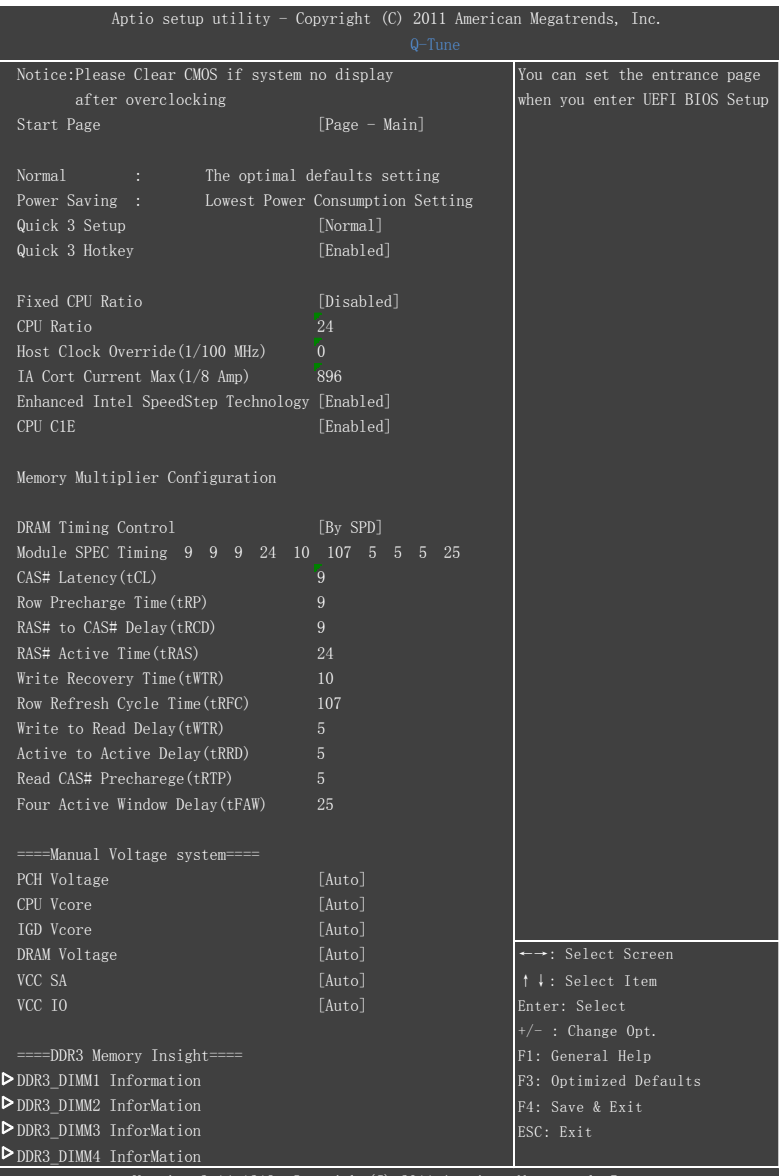

Version 2.14.1219. Copyright(C) 2011 American Megatrends,Inc.

Quick 3 Setup Quick 3 设置 选项: Normal, Power Saving

Quick 3 Hotkey Quick 3 快捷键启用设置 选项:Enabled,Disabled

Fixed CPU Ratio CPU 倍频选项,选择 Enabled 可以对 CPU 进行倍频调节 选项: Enabled, Disabled

CPU Ratio CPU 倍频调节选项

Host Clock Override (1/100 MHz) 主频率设置调节选项

IA Core Current Max (1/8 Amp) IA 核心最大电流值

Enhanced Intel Speedstep Technology 启用或关闭 EIST 功能

CPU C1E 启用或关闭 CPU 节能功能

DRAM Timing Control 该项允许手动/自动调节 DRAM 时序。 选项: By SPD, Manual, XMP Profile 1

PCH Voltage PCH 电压调节

CPU VCore CPU 电压调节

IGD Voltage 显示视频控制器电压调节

DRAM Voltage 内存电压调节

Vcc SA/IO CPU 高频率 SA /IO 电压调节

选项: Auto, Default, +3.3%, +6.6%, +10% DDR3\_DIMM1~4 Information DDR3 内存信息

#### 备注:超频失败将导致系统无法显示的问题,要解这个问题要先断电,清空 CMOS,使 BIOS 恢复到默认值或者是最初设定值。

## **Save&Exit (**退出菜单**)**

此项目提供离开 BIOS 设定程序以及出厂默认值还原等功能。

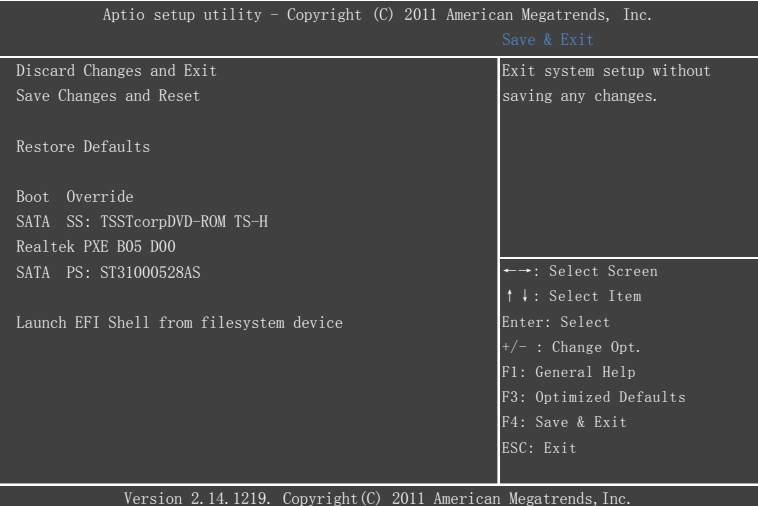

#### Discard Changes and Exit

放弃设置并且推出。如果您不希望保存当前设定值,可以选择此项目退出。

#### Save Change and Reset

保存设置并且重新启动系统。如果您对 BIOS 的项目值设置完成后,需要保存设置,选择此项目。

#### Restore Defaults

载入优化设置,如果您选择此项,系统将按照出厂的优化值进行设置。

Boot Override

保存设置并选择引导设备。

Launch EFI Shell from filesystem device 选择从 EFI 文件启动